```
Mon installation type
```
- Objet : Le genre d'installation que j'aime.
- Niveau requis : [débutant,](http://debian-facile.org/tag:debutant?do=showtag&tag=d%C3%A9butant) [avisé](http://debian-facile.org/tag:avise?do=showtag&tag=avis%C3%A9)
- Commentaires : Installation dite légère. **PEIX Me!**
- Débutant, à savoir : [Utiliser GNU/Linux en ligne de commande, tout commence là !.](http://debian-facile.org/doc:systeme:commandes:le_debianiste_qui_papillonne)

## **Introduction**

Le but avoué est d'avoir un pompage mémoire minimum tout en conservant une interface graphique utilisable à la souris et sans trop de fioritures (il y a même la gestion de la transparence, pour vous dire que je ne suis pas un intégriste  $\bigcirc$ ).

C'est le genre d'installation que je préfère pour les machines de développement/virtualisation

## **Installation**

Par habitude je pars dans la majorité des cas d'une netinst. Pour ceux qui ne sont pas familiarisés avec ce type d'installation, c'est relativement simple, quasiment tout est téléchargé lors de l'installation, il faut donc une connexion internet accessible pendant l'installation.

Le support d'installation peut être une clé USB, un CD gravé… L'image que je télécharge est celle ci : [installation de Debian depuis le réseau](https://www.debian.org/CD/netinst/index.fr.html)

Ensuite on boot dessus, je dirais comme d'habitude quoi…

L'installation se déroule as usual jusqu'à l'execution de Taskell, là je décoche tout et termine l'installation.

Une fois le reboot effectué un petit coup d'édition avec votre éditeur préféré sur le sources.list

nano /etc/apt/sources.list

j'ajoute les contrib & non-free ainsi que les backports

On doit obtenir un fichier comme ceci :

[Mon sources.list](http://debian-facile.org/utilisateurs:frei:config:sources.list)

Comme il se doit un

apt-get update && dist upgrade

La partie commence :

Attention dans la ligne de commande ci dessous j'installe uniquement le pilote nvidia, se référer à **PEIX Me!** pour les autres cartes graphiques

apt-get --no-install-recommends install x-fonts-base xserver-xorg-input-all xinit xserver-xorg xserver-video-nouveau

Une fois cette partie terminée On se retrouve avec un beau système tout nu, à partir de là je ne mets plus le commutateur de commande "–no-install-recommends"

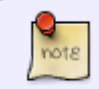

Dans la commande ci dessous j'installe le gestionnaire de fenêtre ET des logiciels, ceux qui ne voudraient que le gestionnaire peuvent s'arrêter après "jwm"

apt-get install jwm spacefm chromium chromium-l10n sakura bzip2

- spacefm : C'est mon gestionnaire de fichiers par défaut, il est partageable en quatre fenêtres, supporte les onglets et est suffisamment paramétrable pour moi :)
- chromium : C'est mon navigateur web, chromium-l10n c'est pour qu'il puisse supporter la langue française.
- sakura : C'est mon émulateur de terminal, moins léger que xterm mais il accepte les copier/coller et il suffit d'un clic droit pour lui couper le son, toujours plus sympa qu'un "xset b off"…
- bzip2 : Et ben c'est pour dézipper :)

Là en général je reboot et je fais un test…

## startx

Si vous voyez une magnifique interface graphique à la Windows95 c'est gagné, JWM est opérationnel

## **Configuration**

Souvent j'installe [conky](https://packages.debian.org/fr/jessie/conky) sans fioritures, juste lui histoire de garder un œil sur l'état du système.

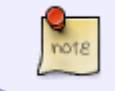

Si vous n'avez pas besoin d'afficher la température du HDD vous pouvez arrêter la commande après "conky"

apt-get install conky hddtemp

Un petit peu de [configuration de conky](http://debian-facile.org/utilisateurs:frei:config:conky)

Un petit peu de transparence…

```
apt-get install compton
```
Pour le lancement automatique de conky voir [Mon fichier de configuration JWM](http://debian-facile.org/utilisateurs:frei:config:jwm)

Et voilà un beau JWM prêt à répondre à vos attentes.

 $\pmb{\times}$ 

From: <http://debian-facile.org/> - **Documentation - Wiki**

Permanent link: **<http://debian-facile.org/utilisateurs:frei:tutos:installation>**

Last update: **09/01/2017 22:40**

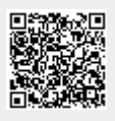